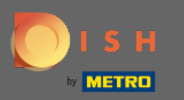

 $\bigcap$ 

Jesteś teraz w panelu administracyjnym w sekcji Menu. Tutaj możesz tworzyć i edytować istniejące menu.

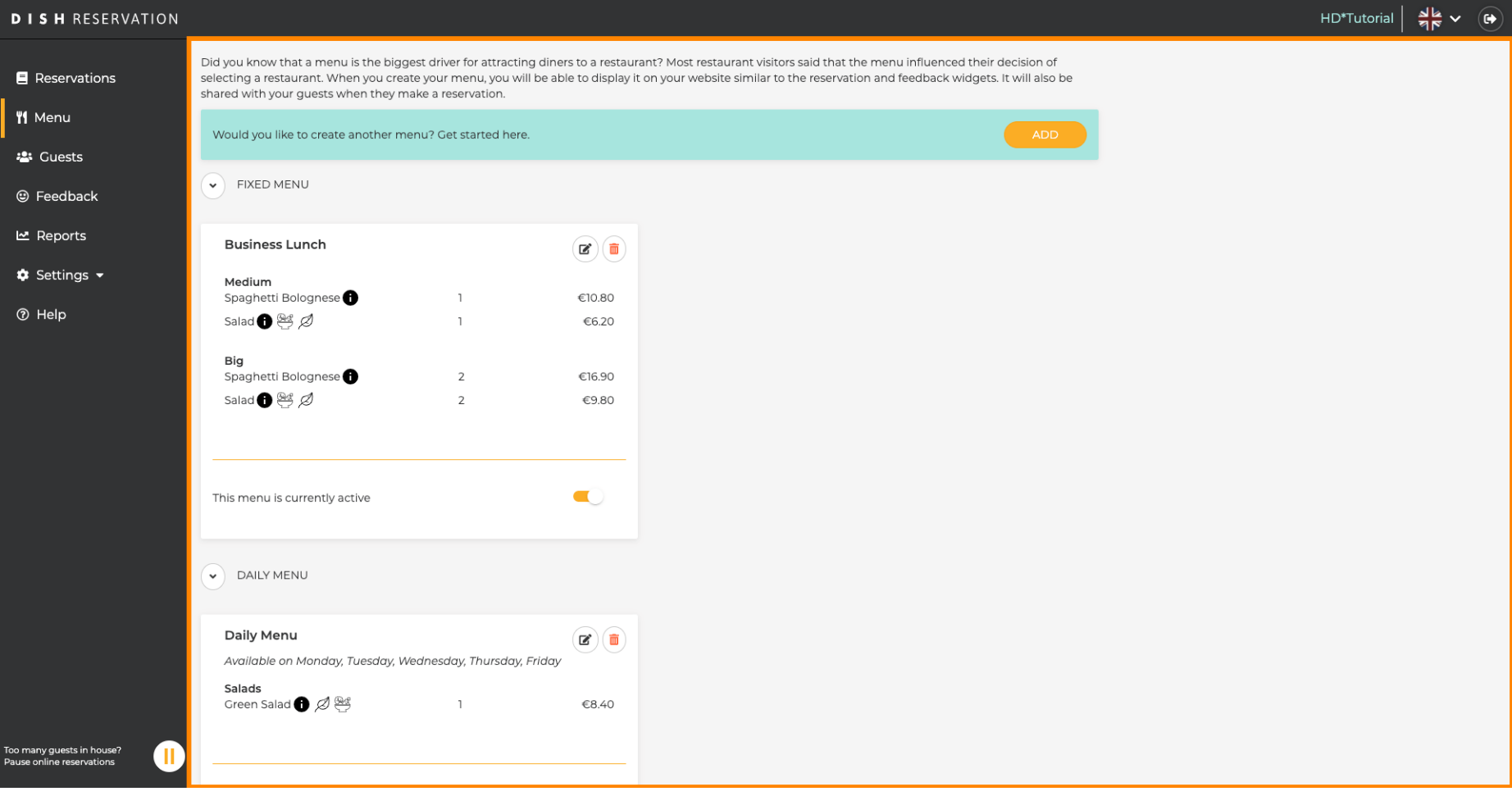

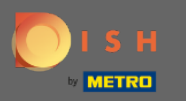

## Kliknij dodaj, aby dodać nowe menu.  $\boldsymbol{0}$

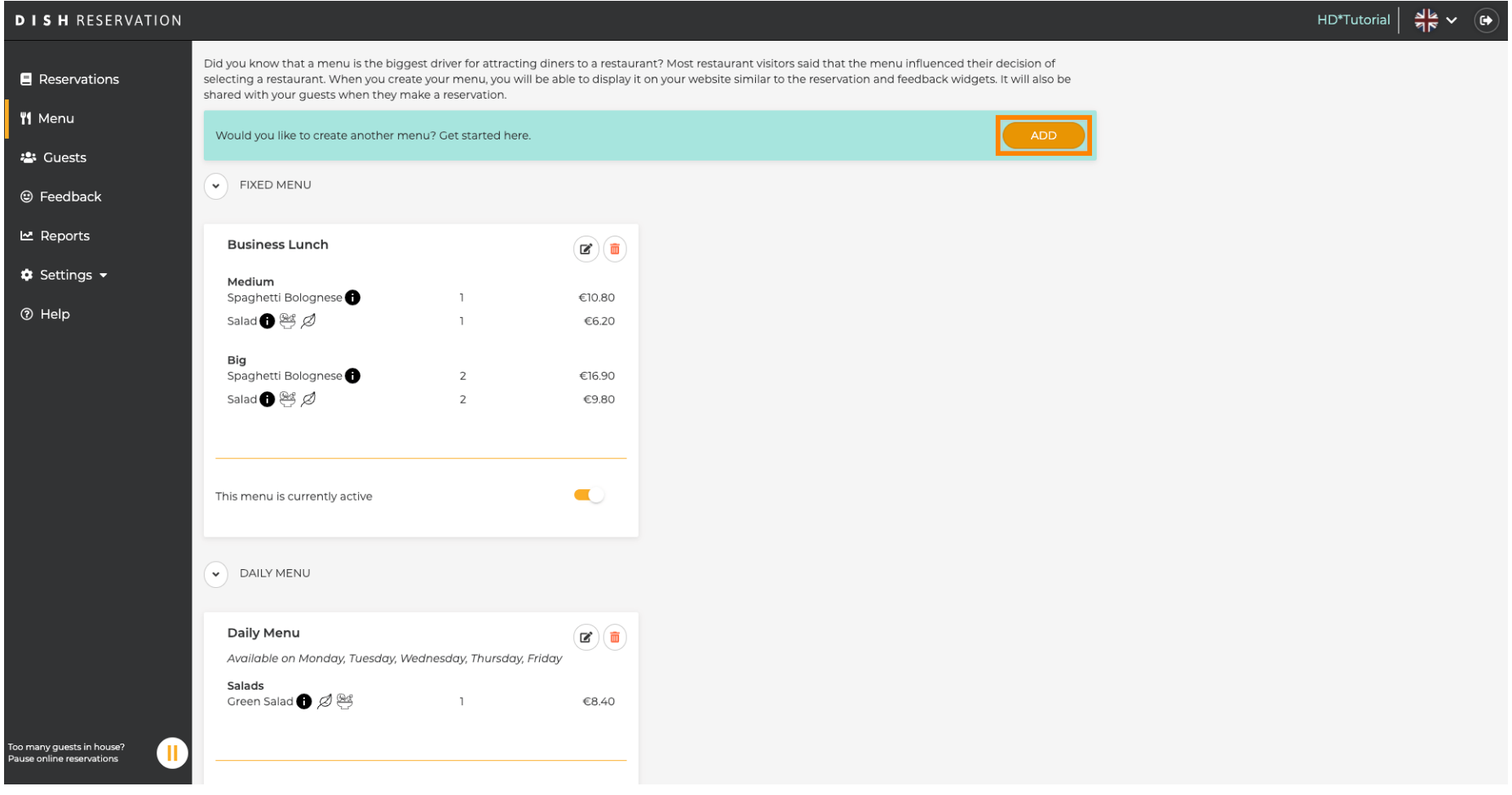

![](_page_2_Picture_0.jpeg)

 $\bigcirc$ 

Kliknij Menu specjalne, aby je dodać, wybierz okres czasu, w którym menu ma zastosowanie i wpisz w tytule nowego menu.

![](_page_2_Picture_25.jpeg)

![](_page_3_Picture_0.jpeg)

 $\bigcap$ 

W obszarze Zdefiniuj kategorie do nowego menu można dodać wiele kategorii. Uwaga: Jeśli menu nie należy do kategorii, kliknij "Moje menu nie ma kategorii!"

![](_page_3_Picture_28.jpeg)

![](_page_4_Picture_0.jpeg)

W sekcji dodaj dania dodajesz dania do nowego menu. Wprowadź następujące informacje: nazwa  $\bigcirc$ dania, opis dania, dieta, ilość i cena.

![](_page_4_Picture_24.jpeg)

![](_page_5_Picture_0.jpeg)

## Otóż to. Skończyłeś. Kliknij Zapisz .  $\boldsymbol{0}$

![](_page_5_Picture_19.jpeg)

![](_page_6_Picture_0.jpeg)

 $\boldsymbol{\Theta}$ 

Nowe menu będzie teraz wyświetlane na desce rozdzielczej . Uwaga: Menu można ustawić jako aktywne lub nieaktywne , co skutkuje wyświetlaniem ich dla gościa lub nie.

![](_page_6_Picture_26.jpeg)